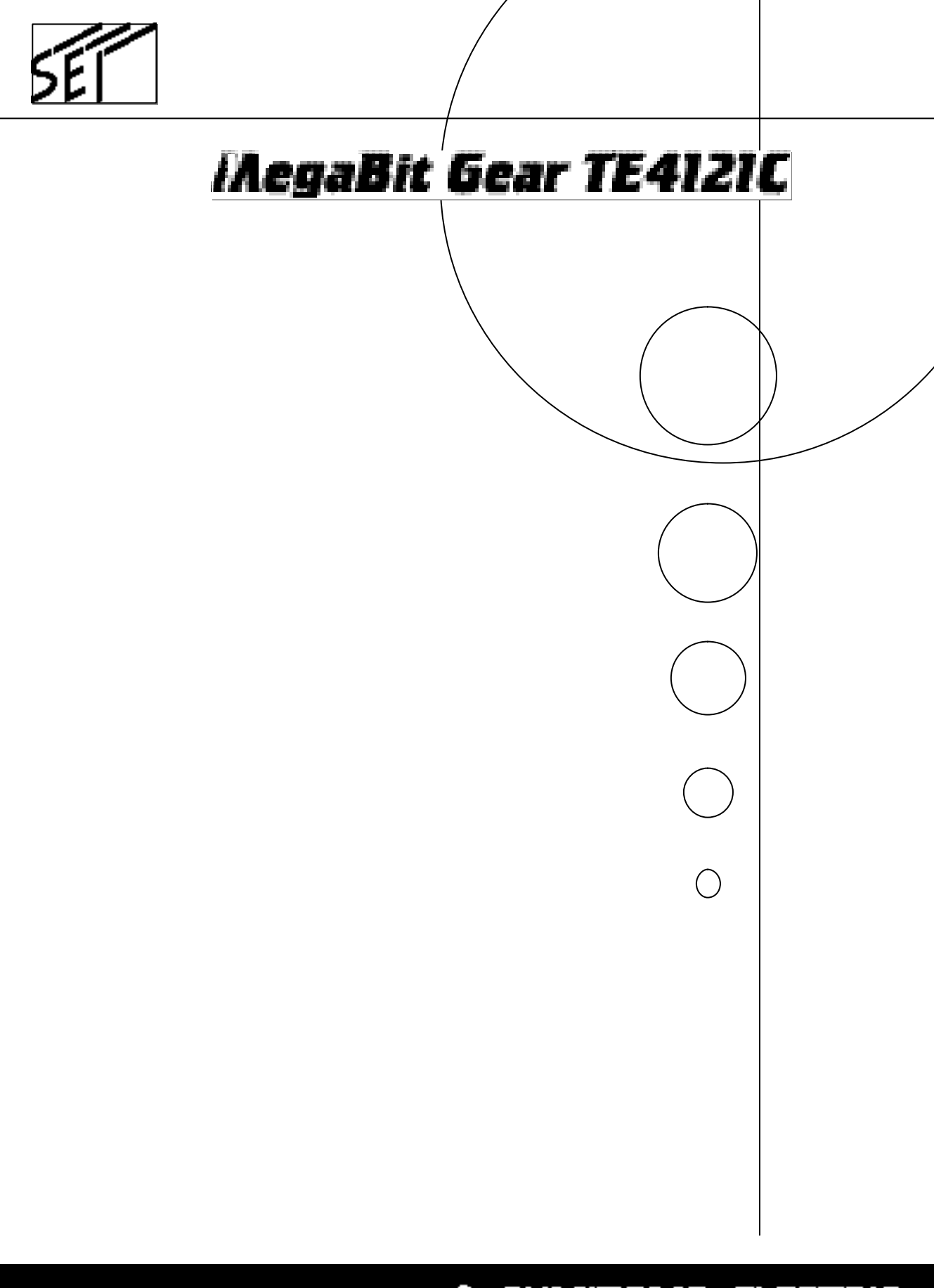

SUMITOMO ELECTRIC

 $1.$  $2.$  $3.$  $4.$ 

MegaBit Gear GapNAT  $\label{eq:10} \hbox{Microsoft Windows95/98/}\hbox{$\sf M$}\hbox{-}2000/\hbox{N}\hbox{I} \qquad \hbox{Microsoft Corporation}$ 

MSN Microsoft Corporation Macintosh Apple Computer, Inc. Ethernet XEROX  $VxW\text{or}\,ks$  Wind River Systems, Inc.

 $\circledR$  TM

This product includes software developed by the Apache Group for use in the Apache HTTP server project  $(\text{http://www.apache..org/}).$ 

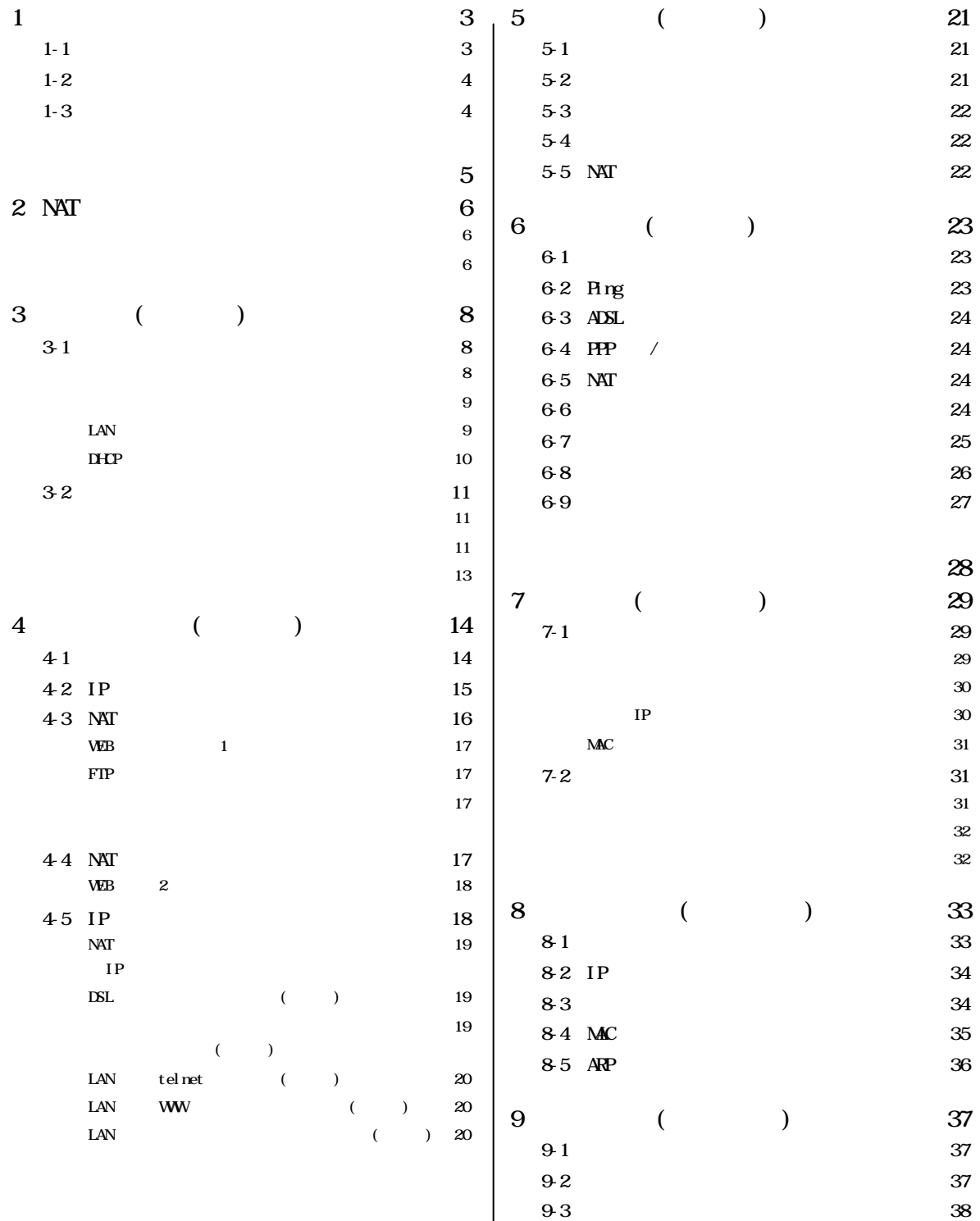

9-

 $4 \overline{\phantom{a}}$ 

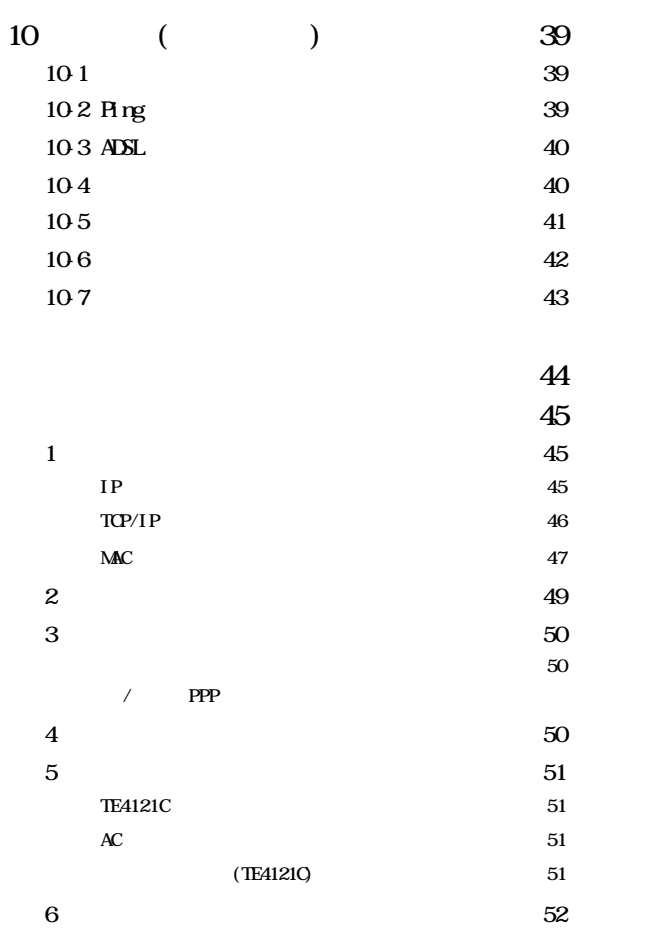

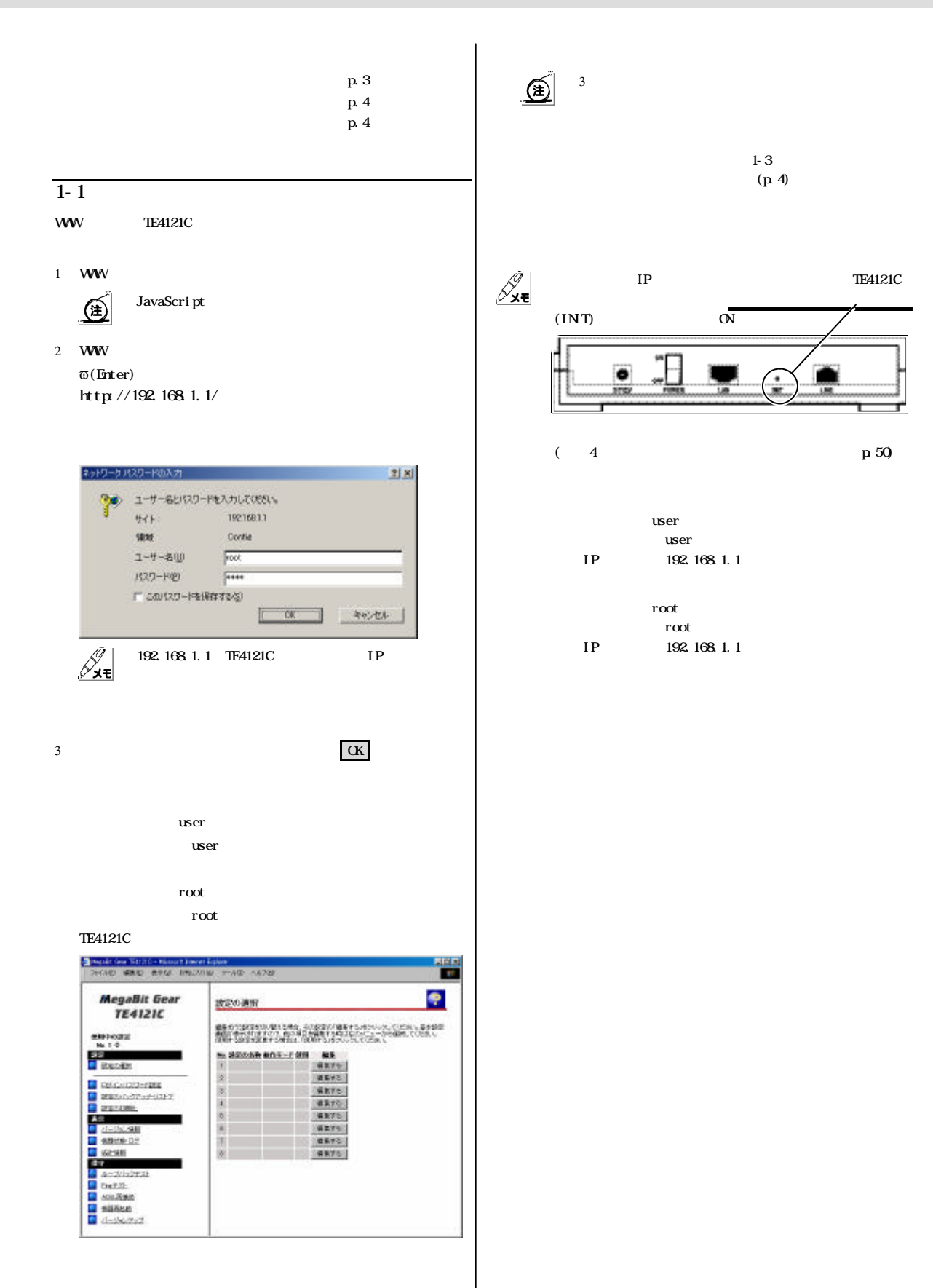

 $1 - 2$  $1-3$ (金) 1  $\frac{1}{2}$ **Boulding Kith's Mountine** 譽 **MegaBit Gear** ٠ 波広の進設 **TE4121C** 事業を行う的なからの理じら考え、から的なのが事業する人がブレース。このだい、売りが知識者<br>7番目の行き方ので、私の中にも実習する時までのこと、このは難なくてのこと。<br>8巻は「お店の工業する場合は、「日本にも通り」のこのの方に、 ٠ **HIREVOORS!**<br>No. 1 0.8012 ログインパスワード設定 **SEE SEE C** GREADZI-RYK<br>**C** HORALDY-RYK<br>**C** HORARD 本装置にログインするためのユーザを、パスワードを変更することができます。<br>ユーザのバスワードを変更するためコま、対象となるアクセス機構またしまユーザをきクリック。<br>てください。  $\overline{a}$ GATS  $\begin{array}{ll} \hline \textbf{0} & \textbf{H52.0000} \\ \textbf{0} & \textbf{H53.0000} \\ \textbf{0} & \textbf{H53.0000} \\ \textbf{0} & \textbf{H53.0000} \\ \textbf{0} & \textbf{H54.0000} \\ \textbf{0} & \textbf{H55.0000} \\ \textbf{0} & \textbf{H57.0000} \\ \textbf{0} & \textbf{H58.00000} \\ \textbf{0} & \textbf{H58.00000} \\ \textbf{0} & \textbf{H58.0000$  $\frac{1}{1}$   $\frac{1}{1}$  アクセス修服  $2 - 4.8$ 安理者 usat  $-22 - 1$ uner  $2$ **C** had 21<br> **C** had 21<br> **C** scaling<br> **C** scaling 管理者 クリックした場合 ۰ ログインパスワード設定 アクセス推理 管理者  $\mathscr{g}_{\mathsf{x}\mathsf{t}}$  $2 - 12$ root **アントランス マークス マークス マークス**  $122 - F$ パスワードの確認入力 政定 展5 アレーム インター・ショック しゅうしょう Brande for TRUS-Missel Deep Loop<br>| Selath GMU - ATAS - 1960/000 - 9-AD - 40-AD 쁙 ۰ ログインパスワード設定 **MegaBit Gear** ٠ 基本設定 **TE4121C** asses? をN90のは<br>| 60.1.0<br>|<mark>1</mark> 2020選択 アクセス検信  $-107 - 47$ **BDE-E PMT6-5 图**  $1 - 48$ Liser  $1322 - 8$ **SERVICE** バスワードの確認入力 **CRIME**<br>*Constant*<br>Constant<br>California<br>California (1993)<br>California (1993)<br>California (1993) 第定 展5 1-0904 **DETTY** BULGARETTLE FRIGHT **REACHMONAL PRIGHT**<br>REACHMONAL FORM (S. 1-100)<br>MAN-FRANKLA & LOURNYKA<br>C. 2-71-2002  $3$ ■ 05-0402-882<br>■ 05-04525-882<br>■ 00:0001 力欄 パスワード 入力 設定 クリックしてください Edison-United # am  $\theta$  over all researchings:  $\mathcal{Z}_{\mathbf{x}\mathbf{t}}$ **C**<br>CHECKER<br>CHECKER<br>CHECKER<br>CHECKER C ENVIRONMENTO  $32$ etosyl **C IDS AV** <」「>」「'」「"」「?」「&」「%」「=」「¥  $\begin{tabular}{ll} \hline \texttt{RIT} = \texttt{AAL} = \texttt{SCHWRLDE} & \texttt{[CH]} \hspace{10pt} \texttt{is} \hspace{10pt} \texttt{comp} \\ \texttt{RIT} = \texttt{AAL} = \texttt{SCHWRLDEDE} & \texttt{[O]} \hspace{10pt} \texttt{is} \hspace{10pt} \texttt{comp} \\ \end{tabular}$ m sate-da<br>A Louisiadean  $388$  $\mathcal{S}_{\mathbf{x}\mathbf{t}}$ **C** territà<br>C 4518862 上記の確実を実施した事会は認知申して行れてきる、確実はの確実を行ってください。  $\mathscr{g}_{\mathsf{x}\mathsf{t}}$  $\overline{\text{NAT}}$  $\mathscr{S}_{\mathbf{x}\mathbf{\overline{\mathbf{t}}}}$  $\ddot{\mathcal{R}}$  $)$   $\qquad$ 

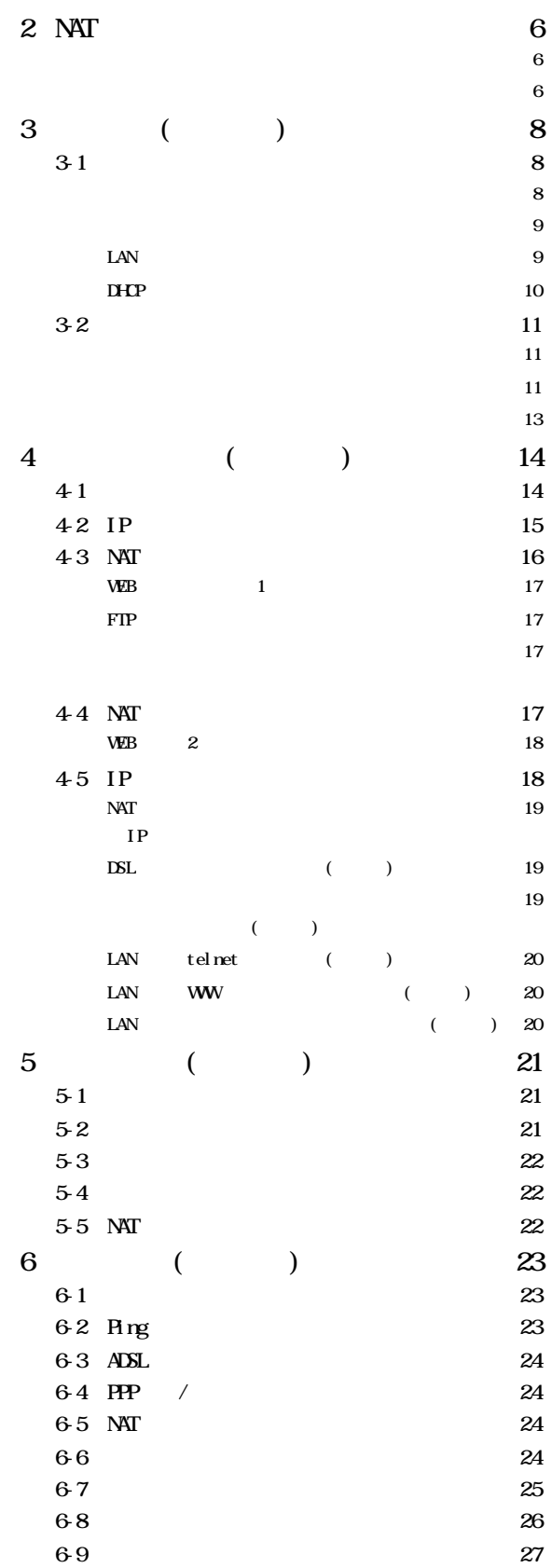

# $2$  NAT

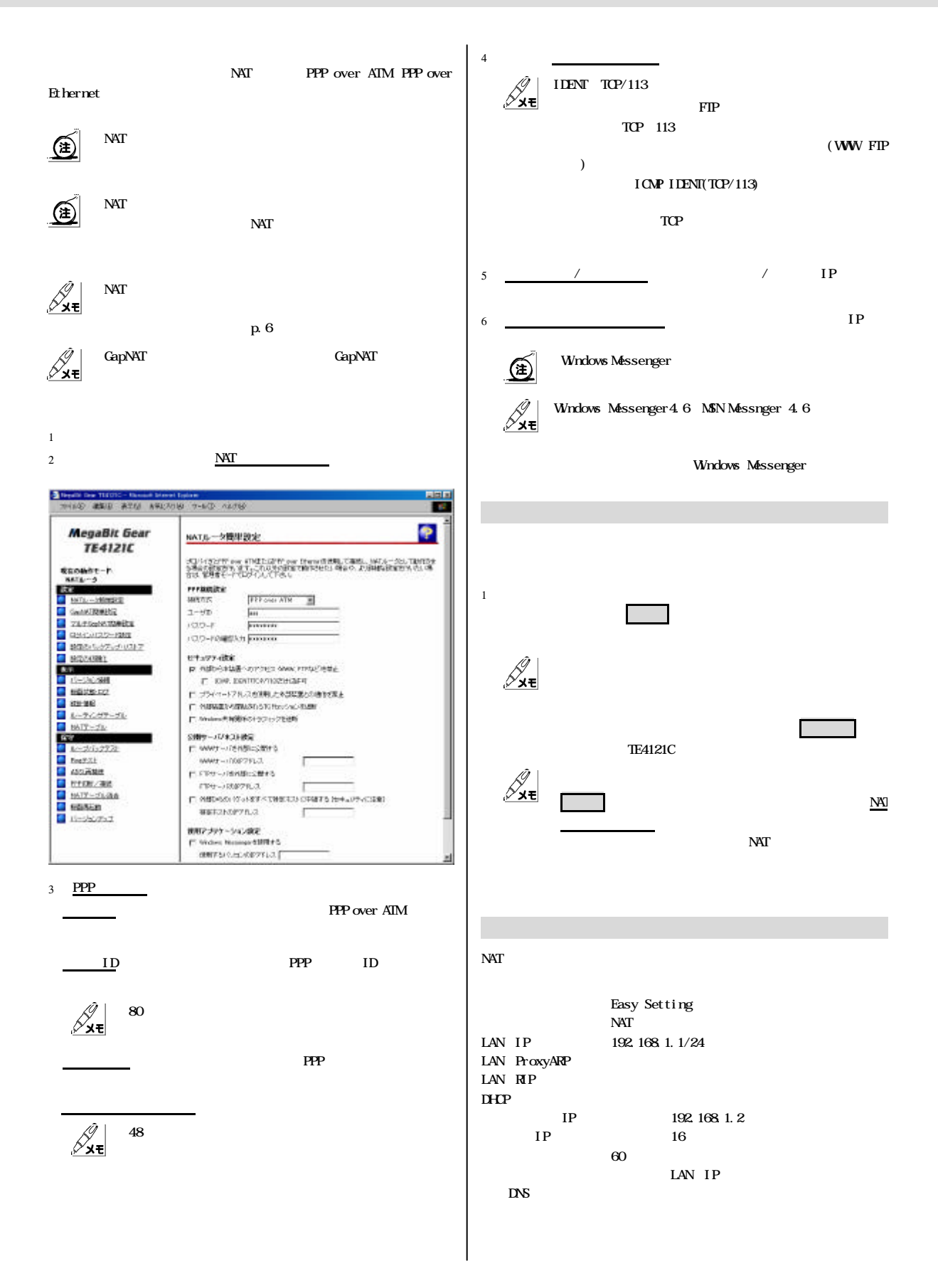

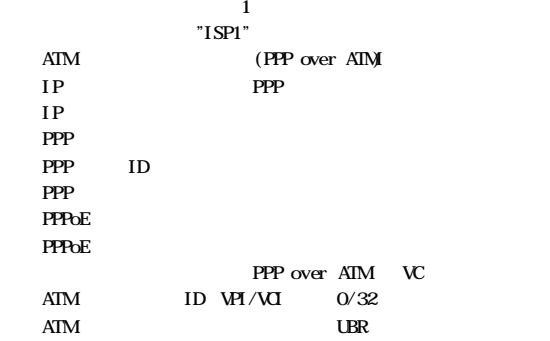

#### $(WW$  FIP PING

 $\sim$  1 on  $\sim$  0

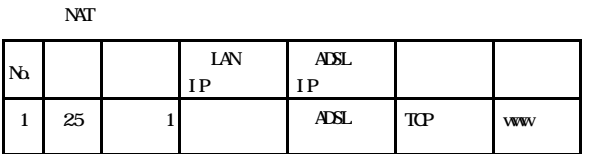

 $WW \sim 1$ 

 $0.000000$   $\rightarrow$   $\rightarrow$   $\rightarrow$  445

 $1000000000* 445$  \*

 $100000000$   $*$   $*$   $*$  137-

 $1000000000* * * 45$ 

0.0000 0.0000 \* 445 \*

 $1$ 00000  $\vert$  00000  $\vert$   $\vert$  137-

139

\* 非通過

139

 $FIP$ 

 $NAT$ 

10 67 1

 $11 \mid 68$ 

12 69

13 70

 $14 \ 71$ 

15 72

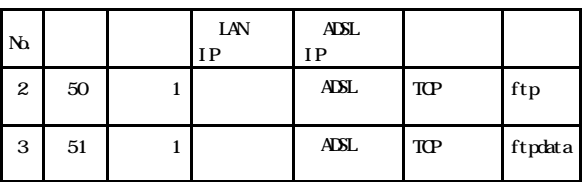

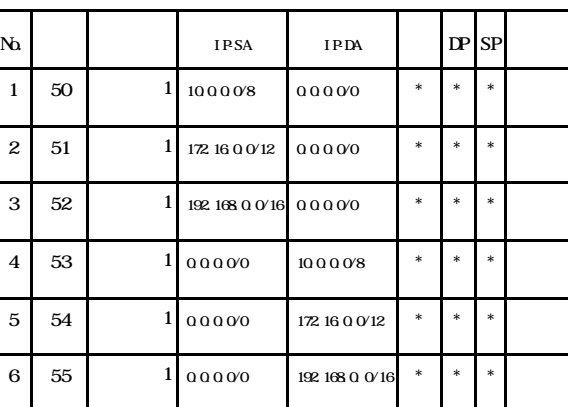

 $\mathbb{R}^p$ 

 $IP$ 

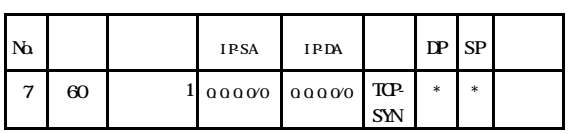

#### Windows

 $IP$ 

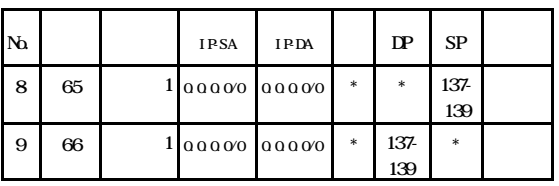

NAT

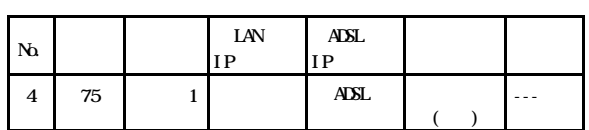

#### Windows Messenger

 $NAT$ 

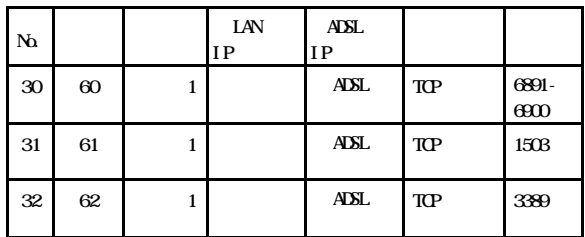

# $IP$

# $3 \t(\t)$

LAN p. 9 DHP  $p<sub>10</sub>$ 

 $p.6$  $NAT$ 

> p. 8 p. 9

TE4121C  $NAT$  2 NAT

ę

 $3$ 

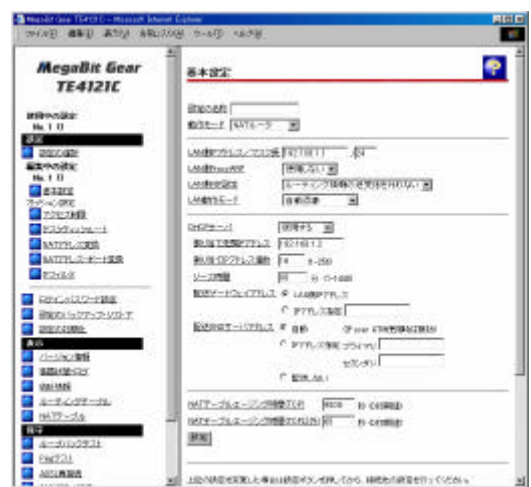

TE4121C 8

 $3-1$ 

 $1$ 

 $2$ 

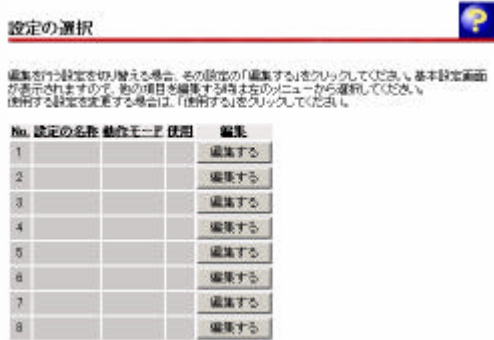

 $\boxed{\textcircled{\#}}$ 

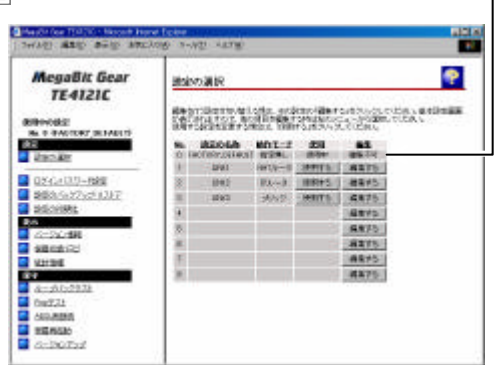

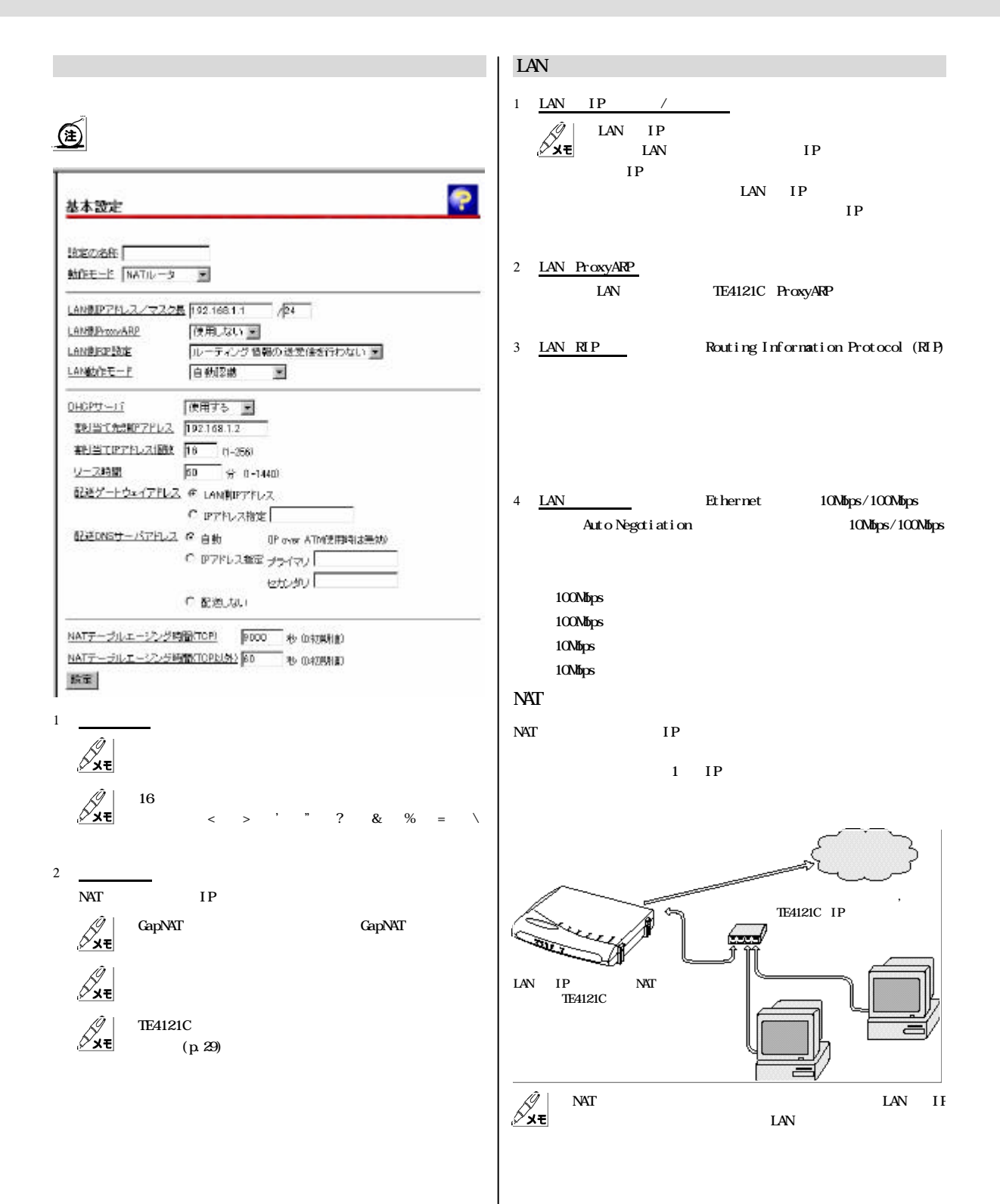

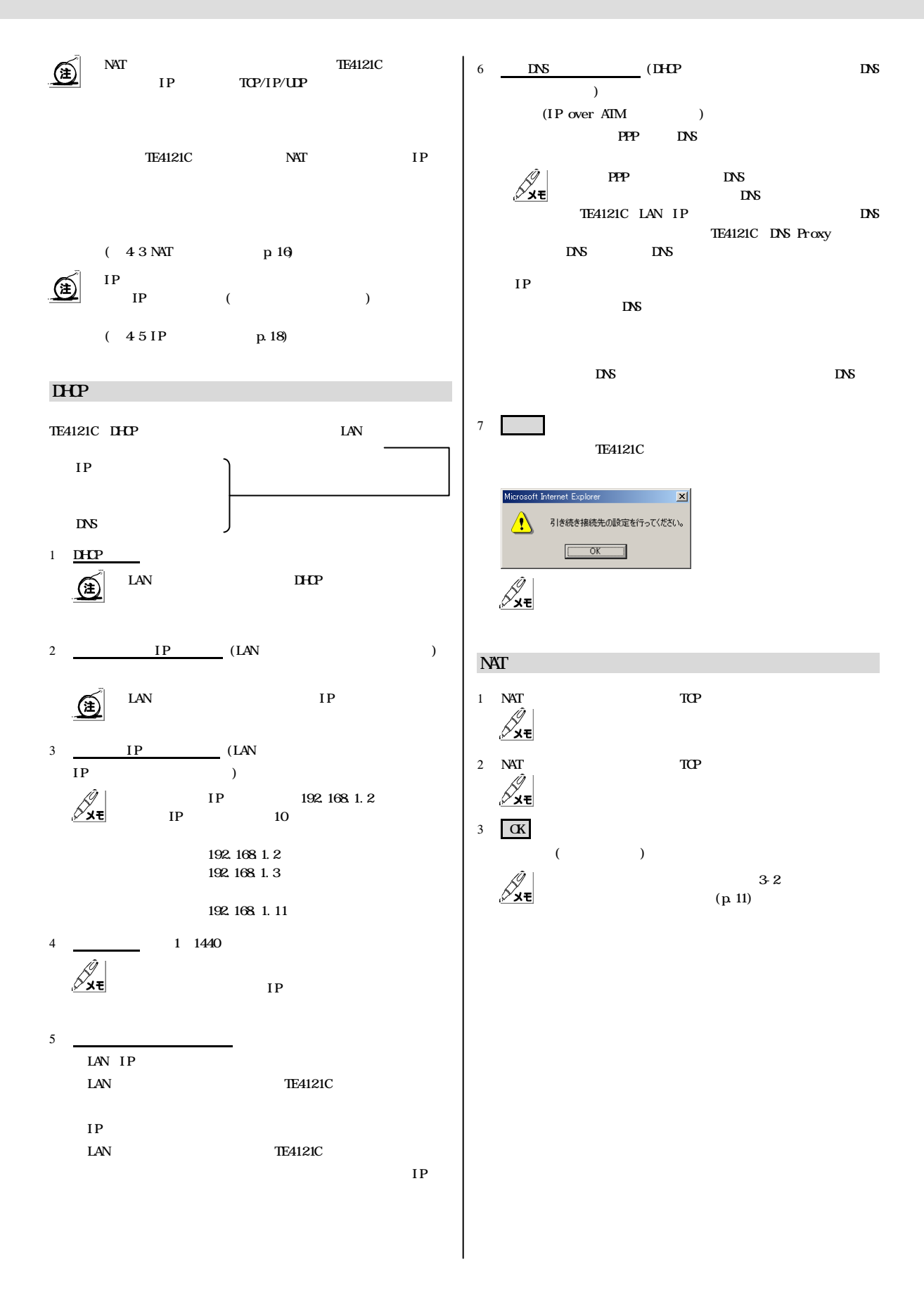

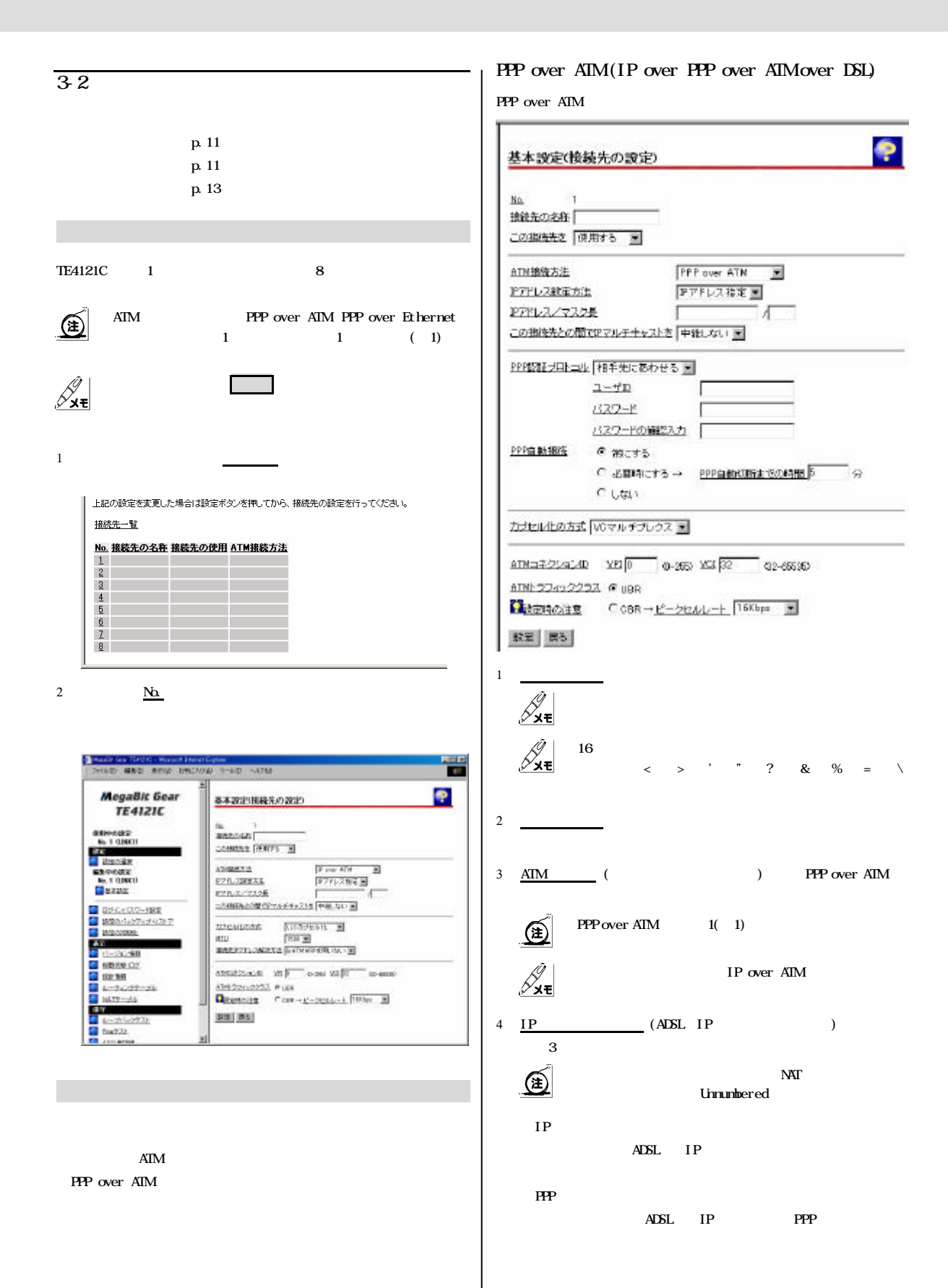

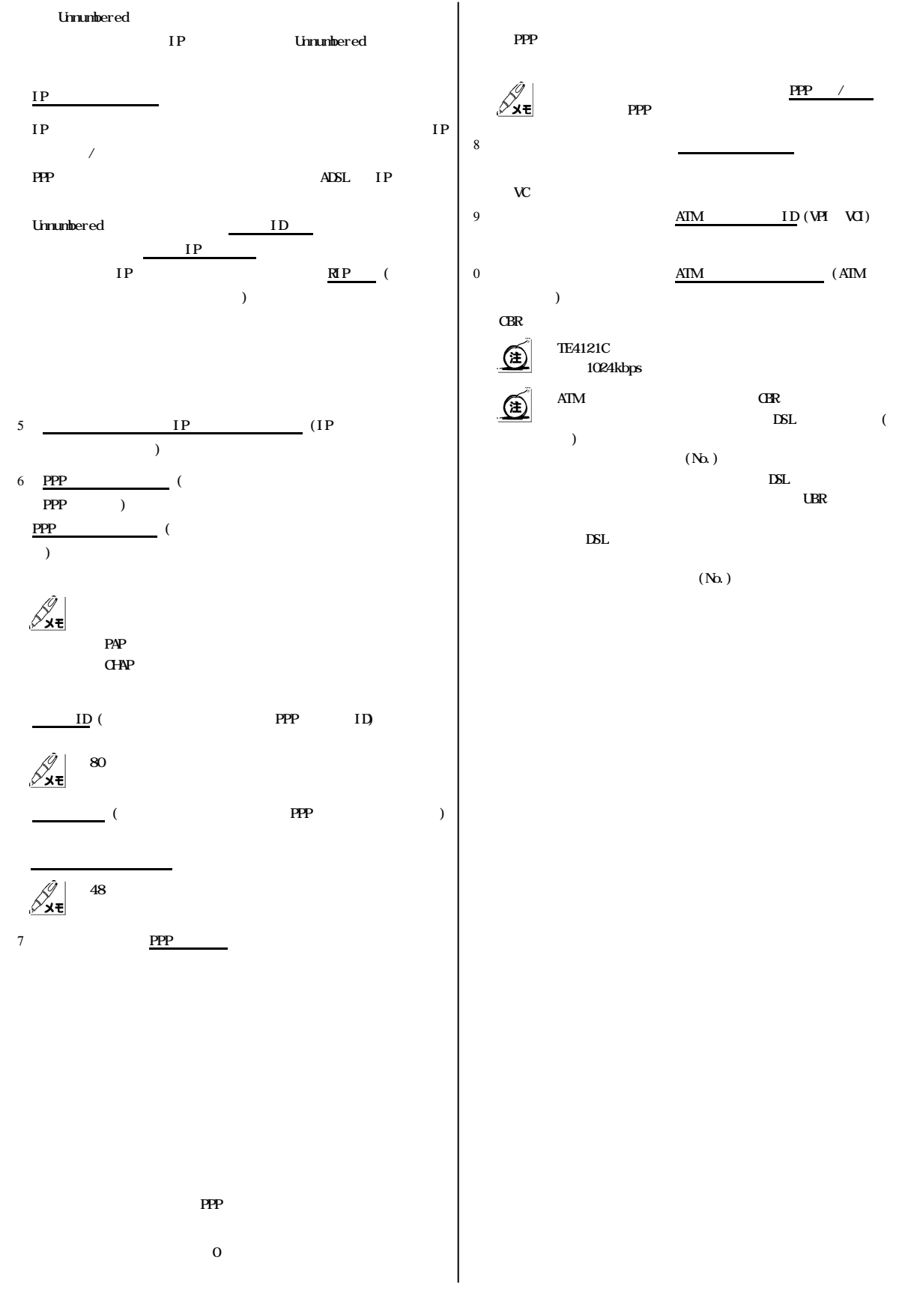

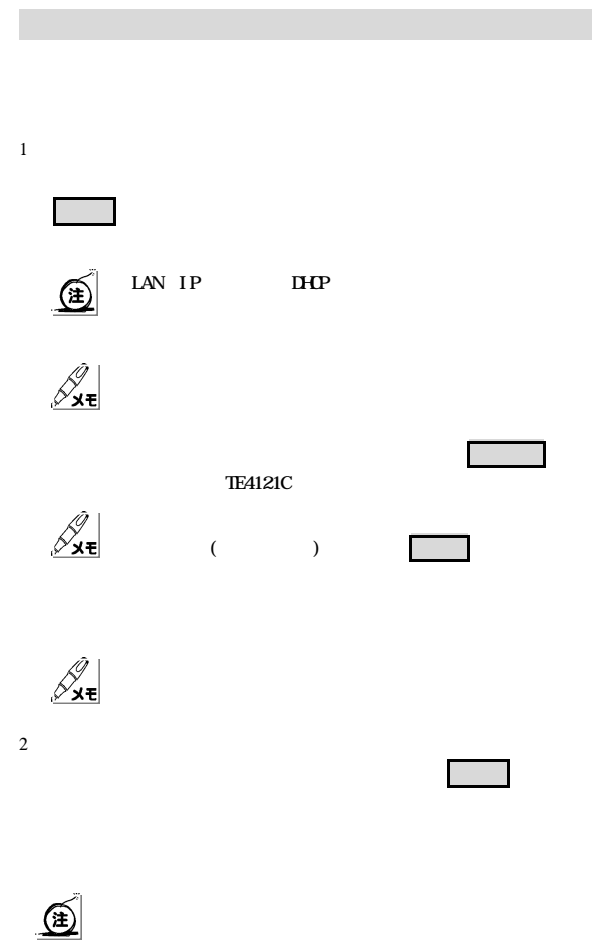

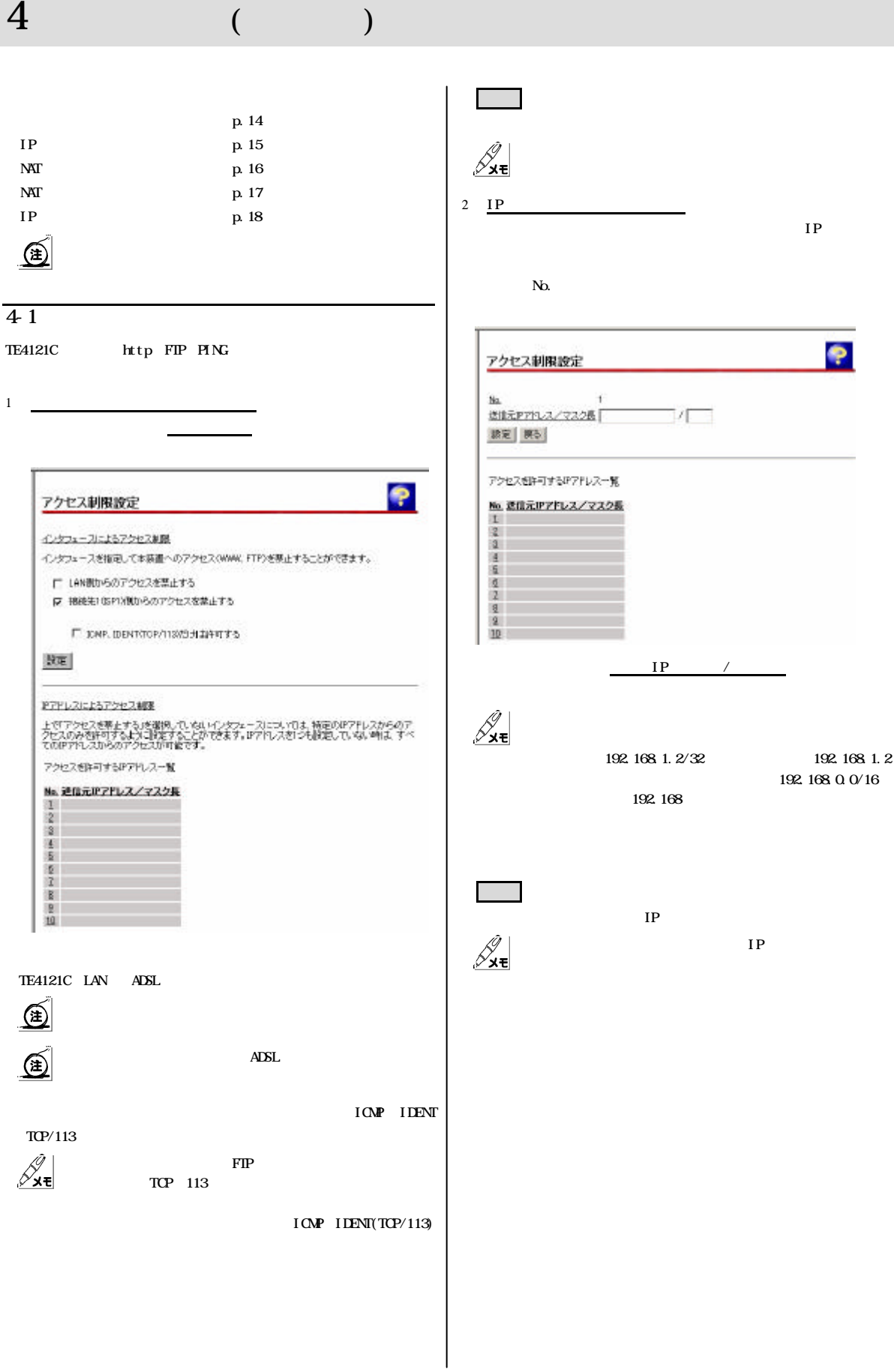

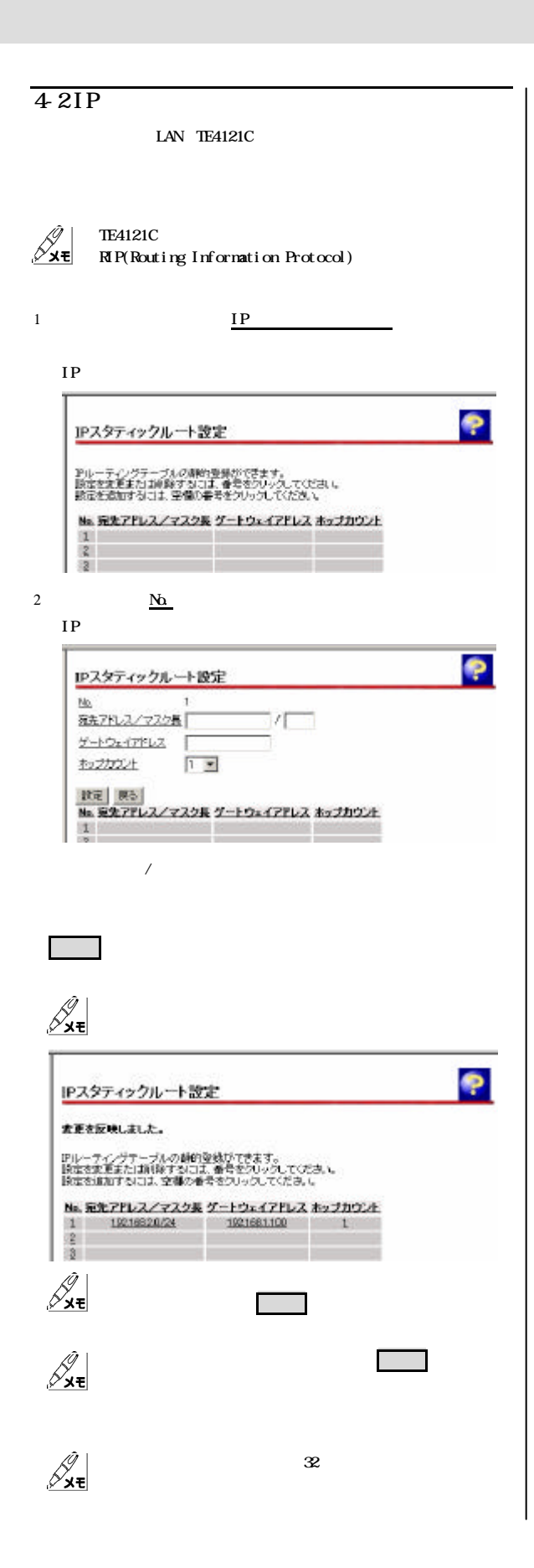

 $\angle$  0.0.0.0/0

 $\sim$  1

 $\mathcal{S}_{\mathbf{x}\mathbf{t}}$ 

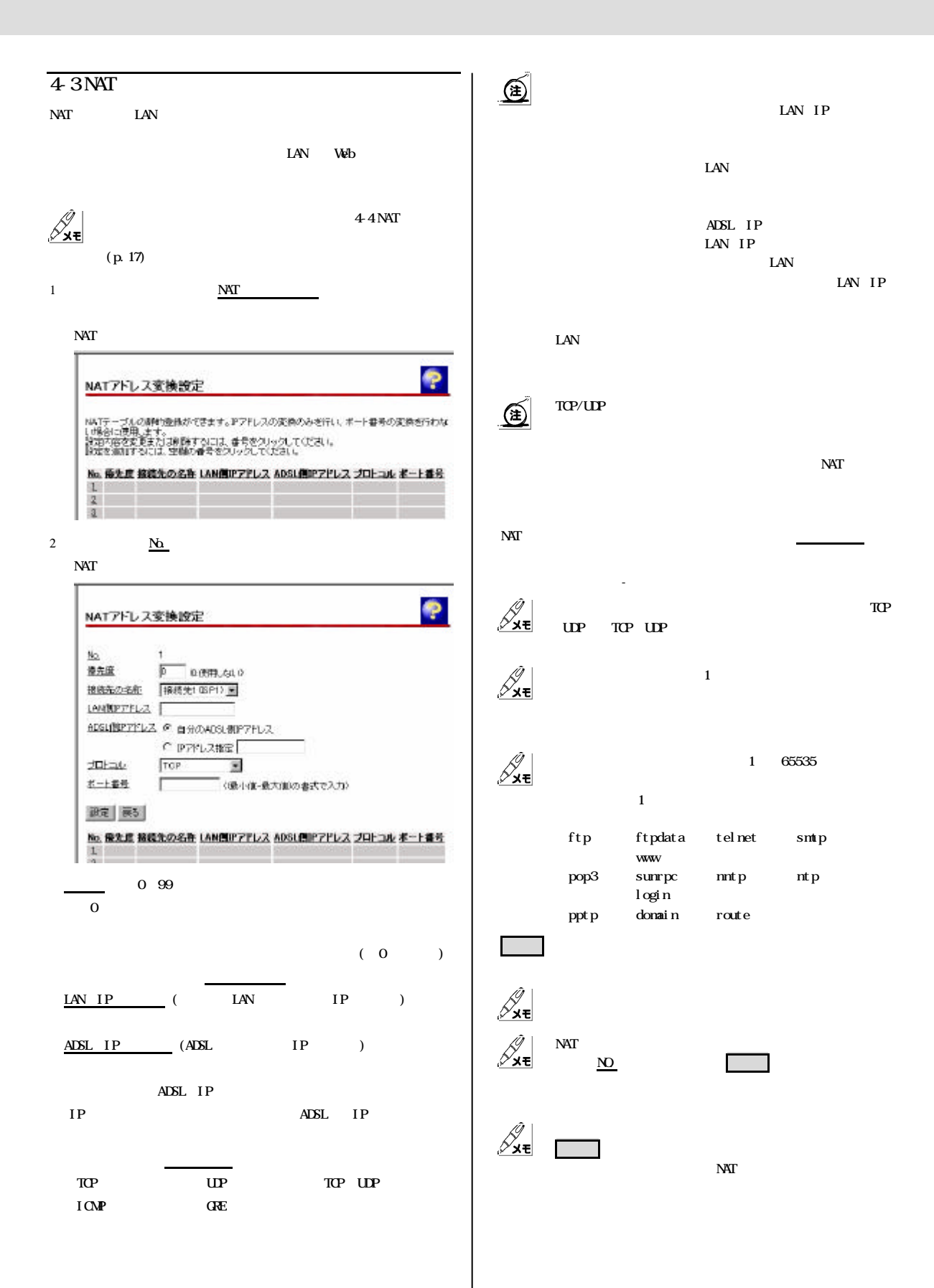

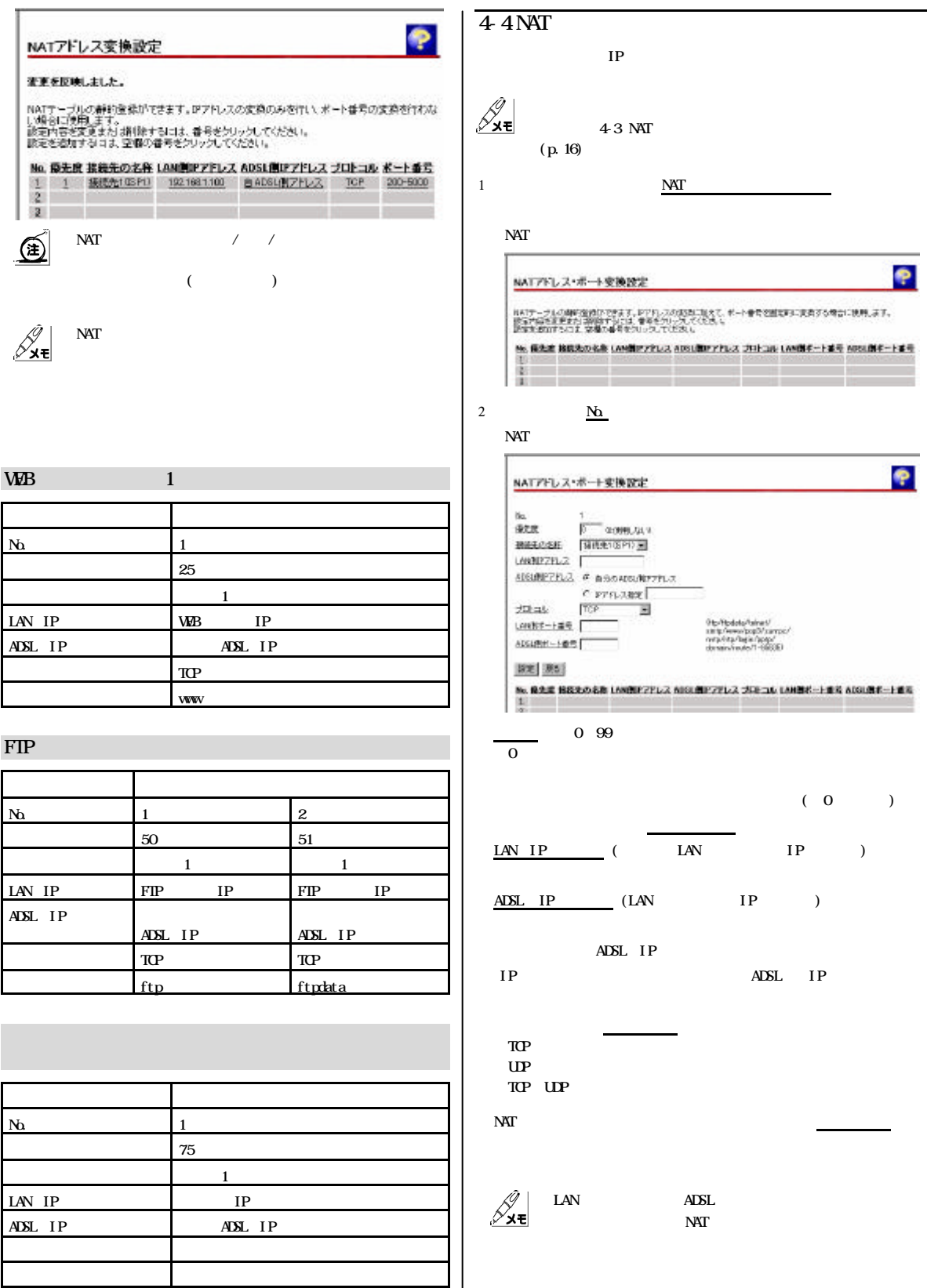

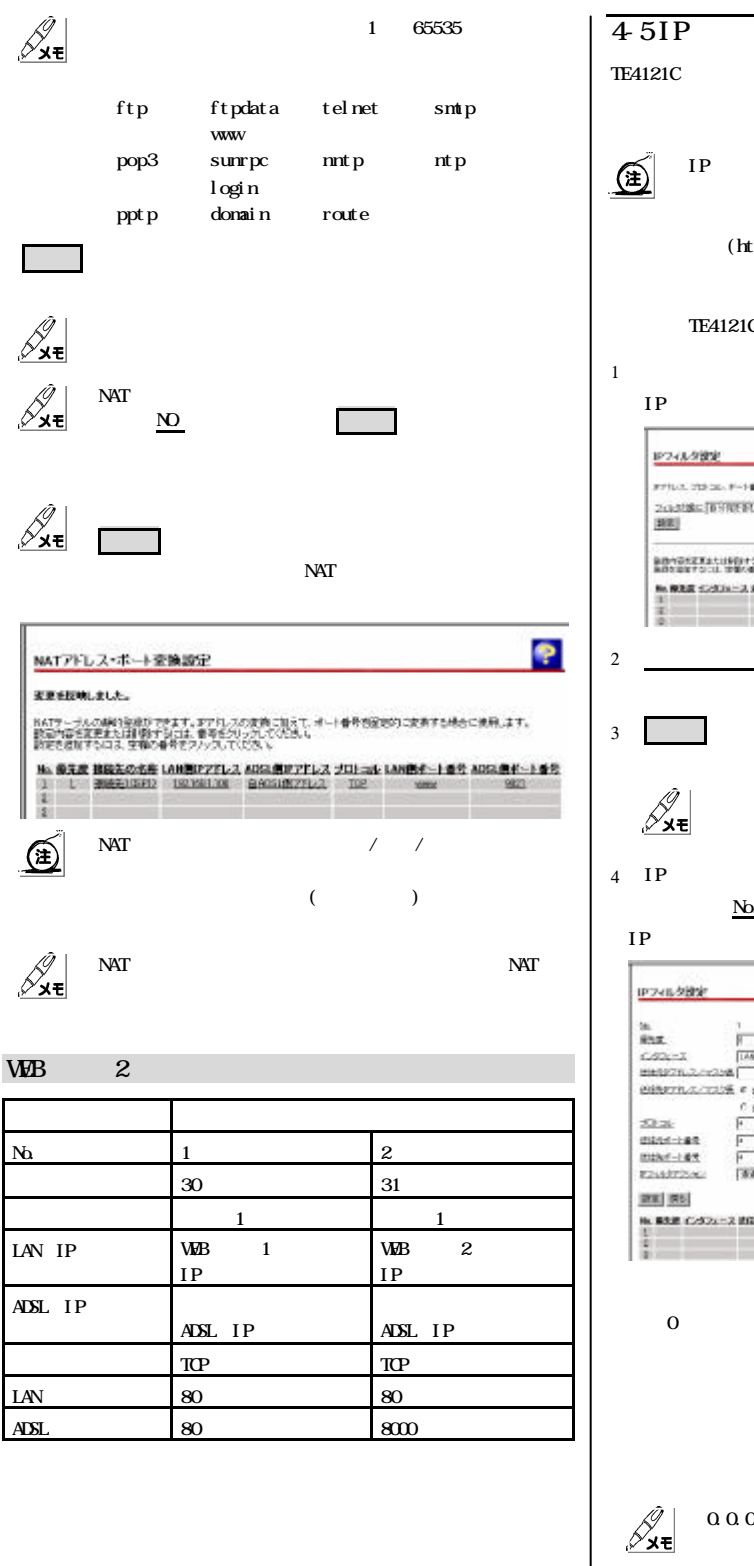

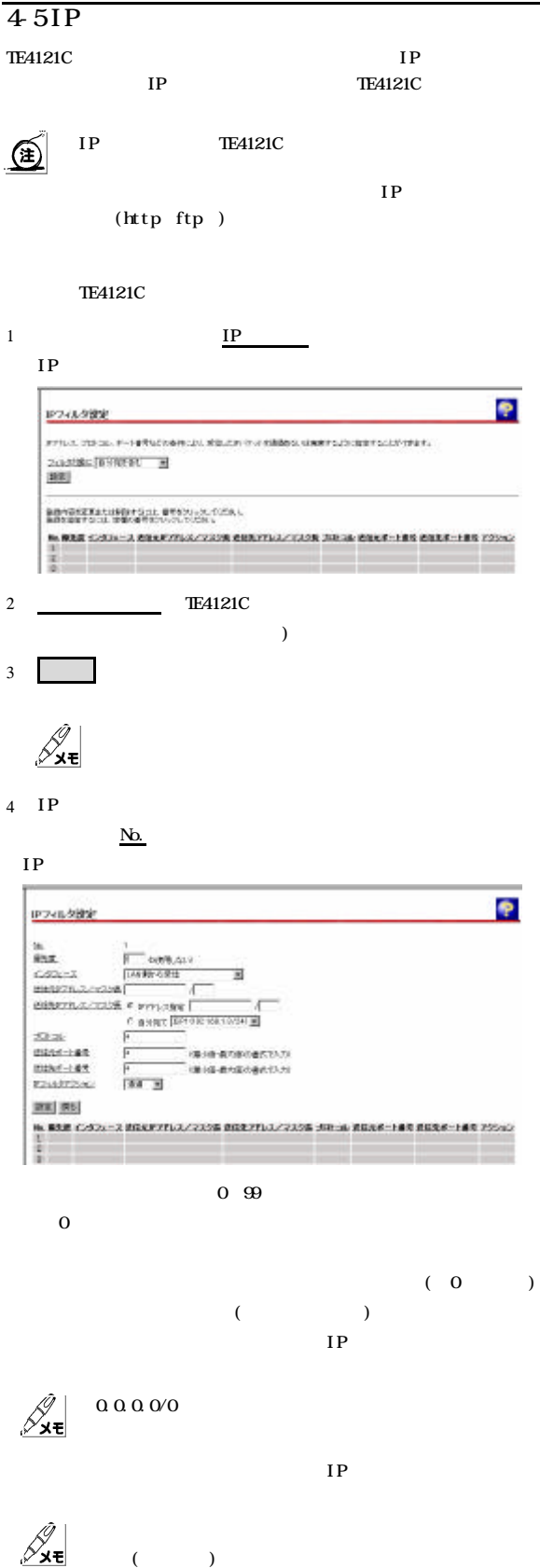

(assume that  $($ 

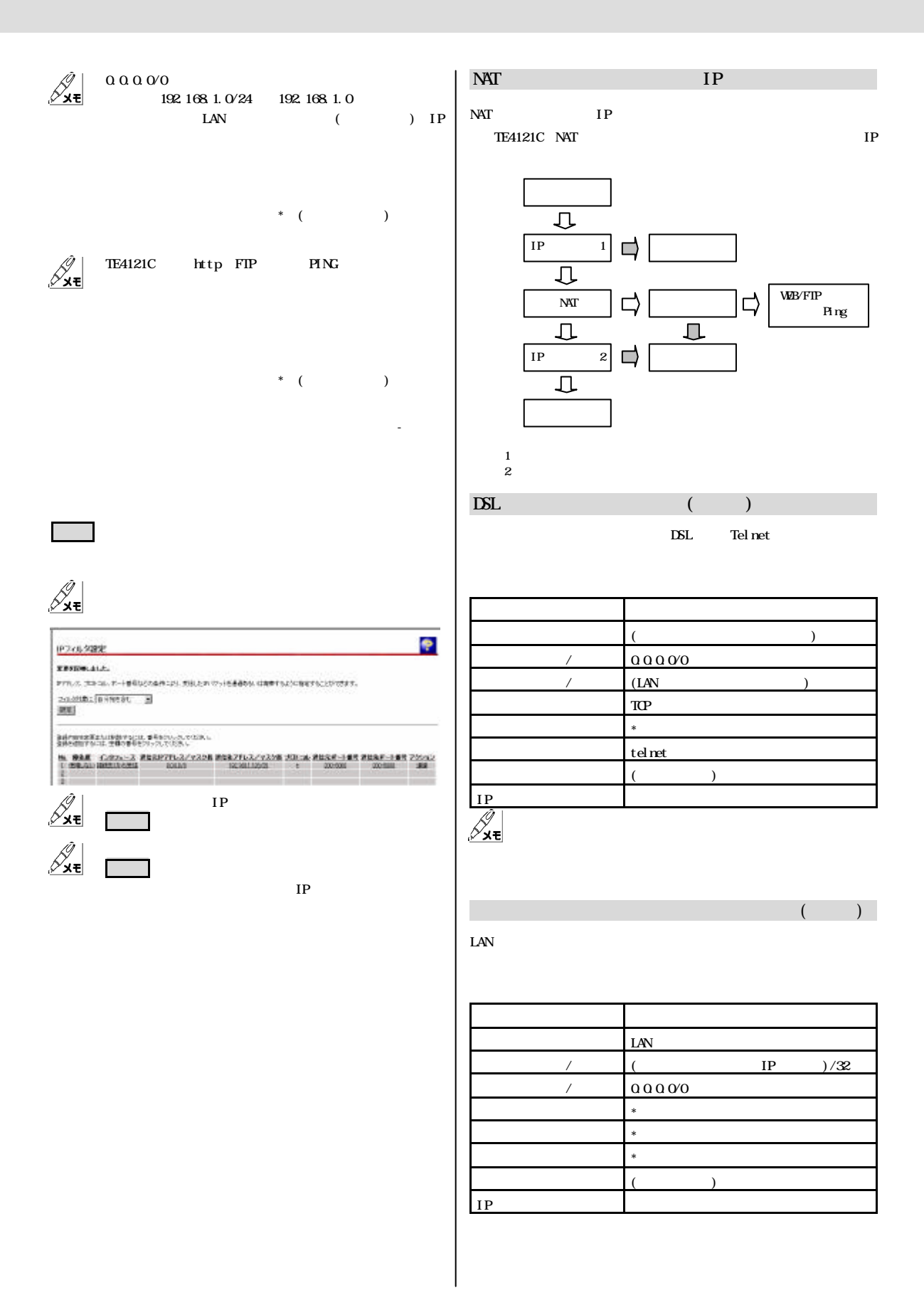

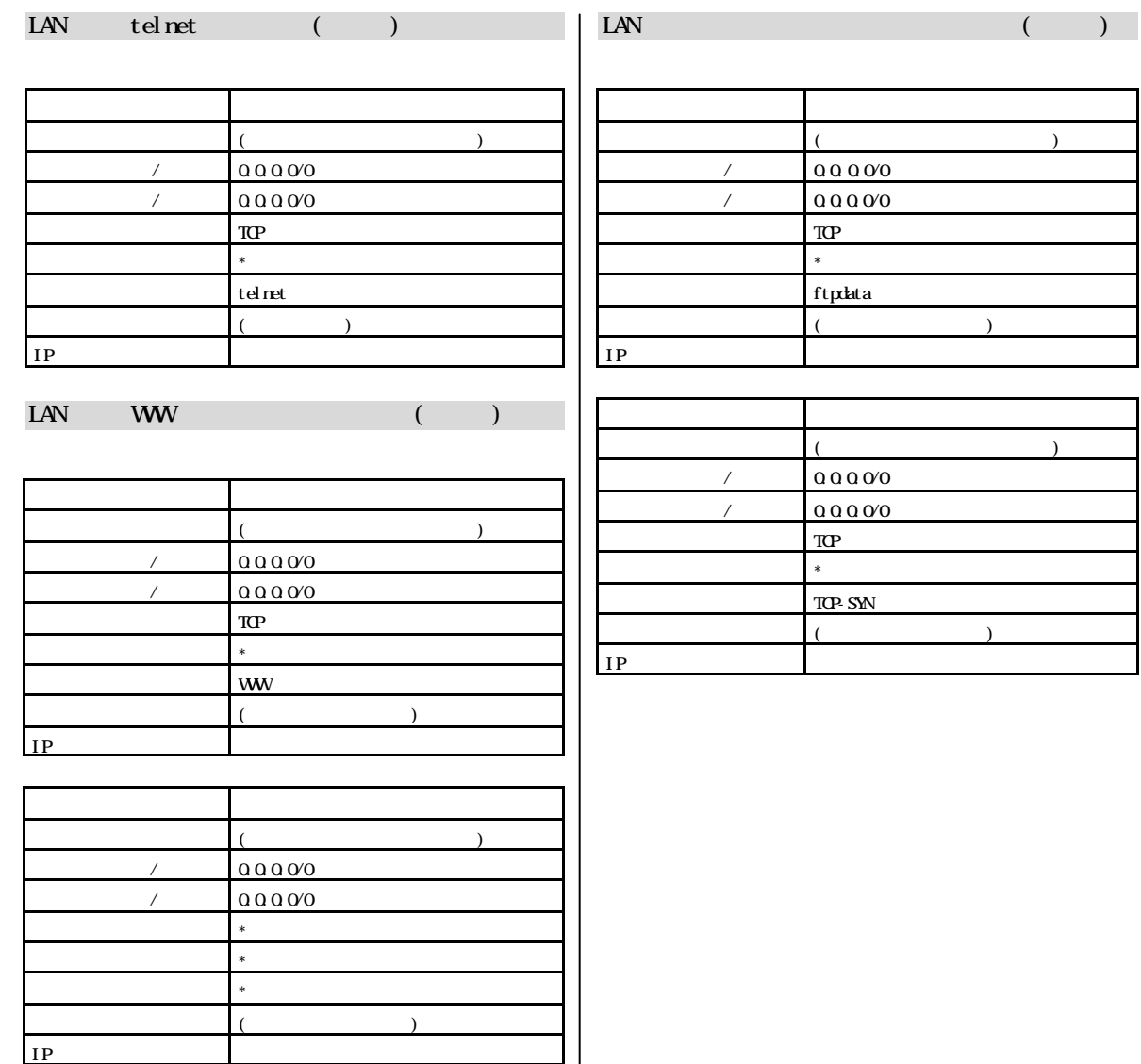

 $5$  ( )

p. 21  $PPP$ p. 21 PPP **PPP** PPP p. 22  $PPP$ p. 22 NAT p. 22  $LCP$   $\Box$  $IPCP$   $\Box$  $5-1$ 中 中 中 中 中 中 中 中 中  $\mathscr{S}_{\mathbf{x}\mathbf{\overline{\mathbf{t}}}}$ PPP **PPP** TE4121C ADSL IP ADSL IP  $\begin{picture}(220,20) \put(0,0){\line(1,0){150}} \put(15,0){\line(1,0){150}} \put(15,0){\line(1,0){150}} \put(15,0){\line(1,0){150}} \put(15,0){\line(1,0){150}} \put(15,0){\line(1,0){150}} \put(15,0){\line(1,0){150}} \put(15,0){\line(1,0){150}} \put(15,0){\line(1,0){150}} \put(15,0){\line(1,0){150}} \put(15,0){\line(1,0){150}}$ Peer IP IP DNS Server DNS IP  $1$  $\boldsymbol{\mathrm{A}\mathrm{D}\mathrm{S}\mathrm{L}}$  $\boldsymbol{A}\!\boldsymbol{\Sigma}\!\boldsymbol{\Sigma}\!\boldsymbol{\mathsf{L}}$ xxx kbps yyy kbps ٠ トレーニング 局側装置 接続 確立するための バージョン情報 接続待 局側装置 応答待 MagaBk Baar TE41210<br>Hardware Revision ODD<br>Software Revision OT.00 Wed Sep 19 144821 JST 2001)<br>Boot FOM Version OT.00 Wed Sep 19 144829 JST 2001)<br>DSP Framewe Version 1561<br>NAC Address 00:00:5f 06:00A2 アイドル しゅうしょう おおや LAN LAN  $\blacksquare$ 通信中 後期の かいしょう  $\overline{5 \cdot 2}$ 10Mbps/100Mbps 停止中 停止している インタフェースダウン キャンプ ちゅうしょう ちょうしょう  $1$ ۰ 機器状態・ログ トード トード・ショット ちかい きょうしょう ちゅうしょう 機器状態情報 PPPoEの状態 停止中<br>PPPの装職<br><u>ADSLE線状態</u> RREMもち<br>LAMJ2-2状態 通常中 000mbpx 全二重)<br>ハードウェア状態 正常  $\overline{0}$  $\mathcal{S}_{\mathbf{x}\mathbf{t}}$ ログ情報  $\mathcal T$ 後者おめからの役員時間; 000日000034)  $\begin{picture}(220,20) \put(0,0){\line(1,0){155}} \put(15,0){\line(1,0){155}} \put(15,0){\line(1,0){155}} \put(15,0){\line(1,0){155}} \put(15,0){\line(1,0){155}} \put(15,0){\line(1,0){155}} \put(15,0){\line(1,0){155}} \put(15,0){\line(1,0){155}} \put(15,0){\line(1,0){155}} \put(15,0){\line(1,0){155}} \put(15,0){\line(1,0){155}}$  $2000$ を認証されるのを通り間ログ LANインタフェースリンクアップ 2000 **z** 000B090531<br>000B090531<br>000B090531 METADA<br>14H-C3D<sub>A</sub> - スリンクアップ<br>14H-C3D<sub>A</sub> - スリンクダウン  $\mathcal{Z}_{\mathbf{x}\mathbf{t}}$ TE4121C OFF

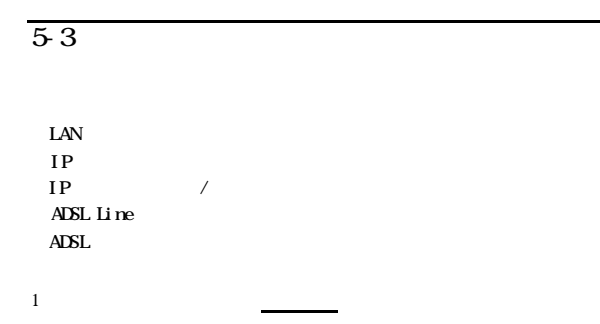

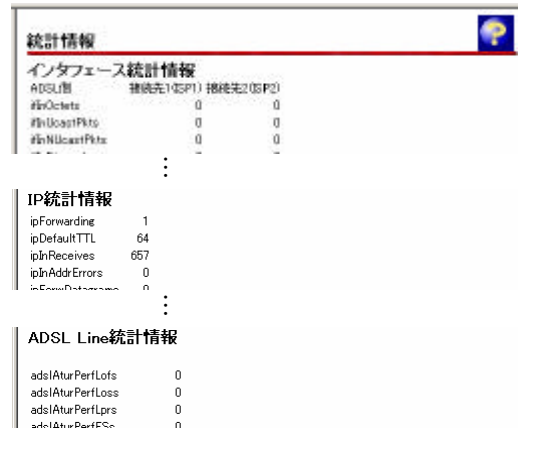

# $5-4$

 $RIP$ 

 $ARP$ 

 $1$ 

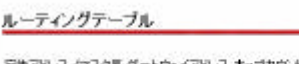

ę

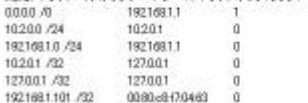

## $5-5$  NAT

 $N\!AT$ 

 $NAT$ 

NAT

1  $NAT$ 

 $NT$ 

# NATテーブル

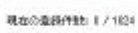

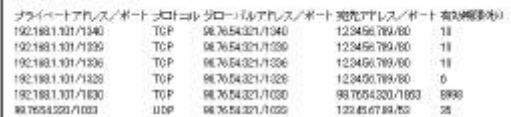

# $6 \qquad \qquad (\qquad )$

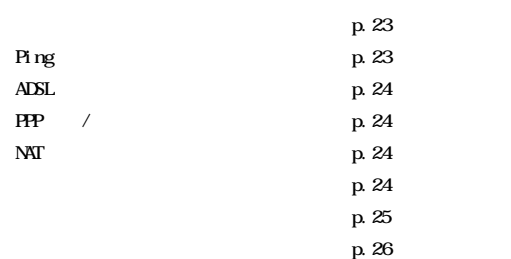

 $1$ 

٠

#### $6-1$

TE4121C

ループパックテスト 元スト解剖 風味で 国

実行

 $2$ 

 $(1-8)$ 

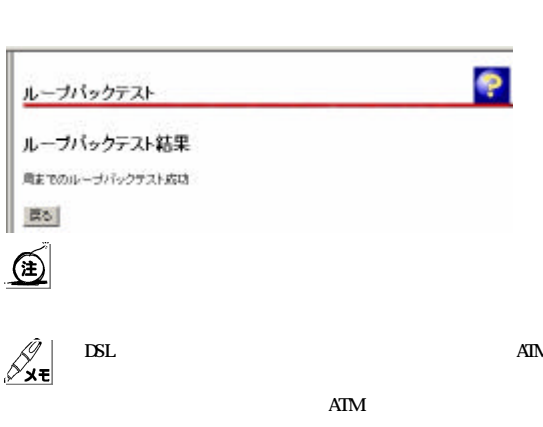

# 6-2 Ping TE4121C 1 Ping Ping ۰ Pingテスト Eke送信先をアドレス「 透信回路 5 国国  $\frac{1}{\sqrt{2}}$ <br> $\frac{1}{\sqrt{2}}$ 通信データ表 透明開始 ※アクセス制限やアフィルタの設定を行っている場合、正しい結果が得られないことがあります。 果行 2 Ping IP ( DNS IP ) and  $\lambda$  $\begin{picture}(220,20) \put(0,0){\line(1,0){150}} \put(15,0){\line(1,0){150}} \put(15,0){\line(1,0){150}} \put(15,0){\line(1,0){150}} \put(15,0){\line(1,0){150}} \put(15,0){\line(1,0){150}} \put(15,0){\line(1,0){150}} \put(15,0){\line(1,0){150}} \put(15,0){\line(1,0){150}} \put(15,0){\line(1,0){150}} \put(15,0){\line(1,0){150}}$ 送信回数 5 56  $\sim$  1  $3 \parallel$ Ping TE4121C WW  $\bigcirc$ Ping ۰ Pingテスト Pingテスト中 pina (183,45,67,89):56 dots between<br>56 between from 193,45,67,89, kmp, paged\* ttil=128 time=0 ma<br>56 betwee from 193,45,67,89: kmp, paged\* ttil=128 time=0 ma<br>56 betwee from 193,45,67,89: kmp, paged\* ttil=128 time=0 ma<br>56 b  $\mathcal{Z}_{\mathbf{x}\mathbf{t}}$ ٠  $\text{Dirag} \overline{\tau} \overline{\lambda} \overline{\tau}$ Pingテスト中 ping: (122-45.67.106): EX data bytes<br>Plequent times) cut.<br>Plequent times) cut.<br>Plequent times) cut.<br>Plequent times) cut.<br>Plequent times) cut. 入力したIPアドレス 端末 サーバ 通信がで Ping ⊗∡€ リトライ クリックしてください  $\mathcal{S}_{\mathbf{x}\mathbf{t}}$ Ping

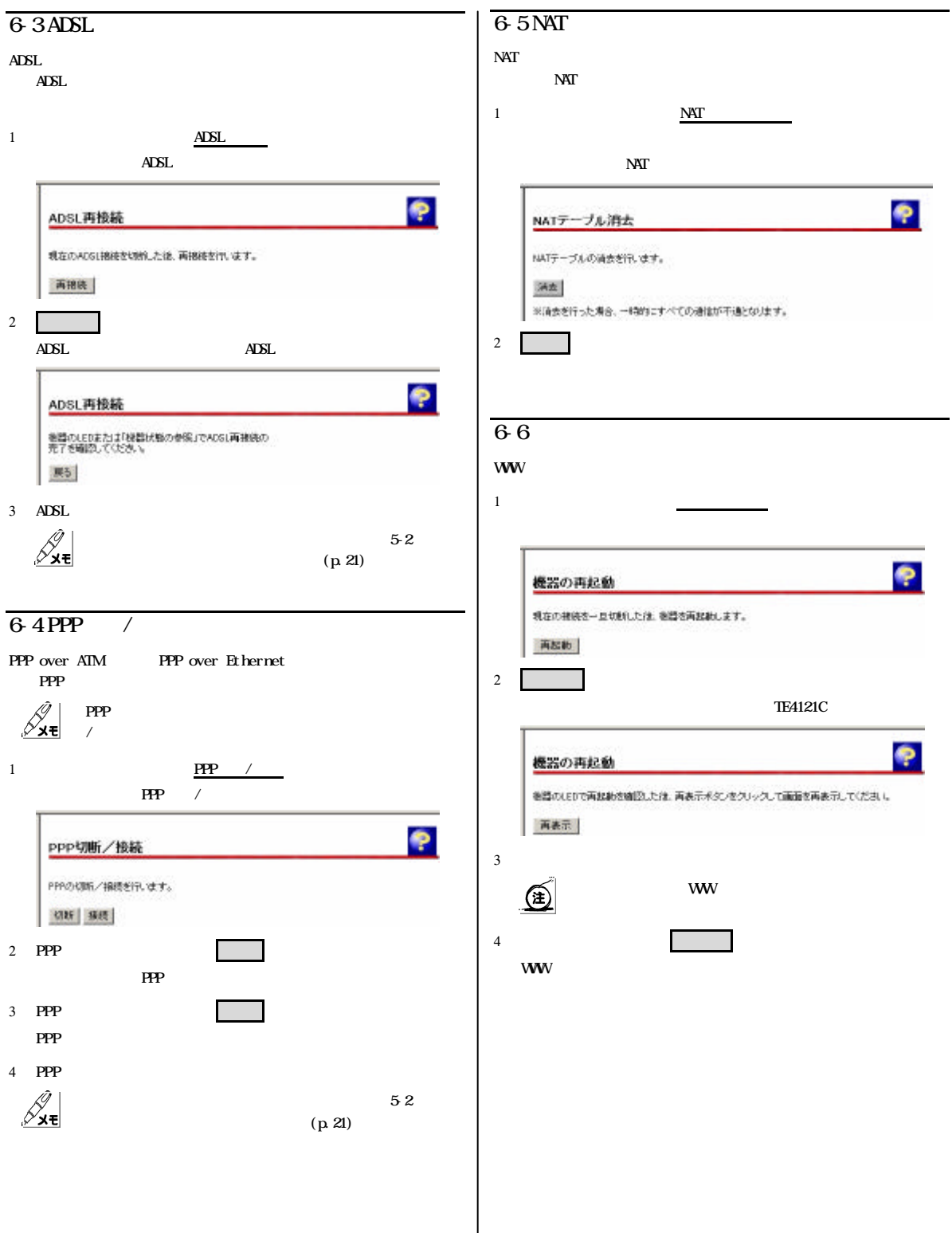

![](_page_26_Picture_0.jpeg)

![](_page_27_Picture_0.jpeg)

![](_page_28_Picture_71.jpeg)

 $3 \quad \boxed{\qquad}$ 

 $[BBB]$ 

![](_page_29_Picture_207.jpeg)

![](_page_30_Figure_0.jpeg)

![](_page_31_Picture_181.jpeg)

![](_page_32_Figure_0.jpeg)

![](_page_33_Figure_0.jpeg)

![](_page_34_Picture_152.jpeg)

![](_page_35_Figure_0.jpeg)

![](_page_36_Figure_0.jpeg)

![](_page_37_Picture_131.jpeg)

 $9-1$ TE4121C

 $\mathscr{g}_{\mathbf{x}\mathbf{t}}$ 

9 ( )

p. 37 p. 37 p. 38 p. 38

1  $\frac{1}{2}$ 

 $9-2$ 

#### 機器状態・ログ

#### 概器状態情報

<u>ADSL回線状態</u> - 接続待ち<br><u>LANJンク状態</u> - 連接中 000Maps 全二重)<br><u>ハードウェア状態</u> 正常

#### ログ情報

ę

(装着起動からの経過時間: 000日COD108)

![](_page_38_Picture_263.jpeg)

1  $\frac{1}{2}$ 

#### $\boldsymbol{\mathsf{ADSL}}$

![](_page_38_Picture_264.jpeg)

LAN

![](_page_38_Figure_13.jpeg)

![](_page_38_Picture_14.jpeg)

![](_page_38_Picture_15.jpeg)

۰

## バージョン情報

MagaBk Gaar TE41210<br>Hardware Revision ODD<br>Software Version OT.00 Wed Sep 19 144821 JST 2001)<br>Boot ROM Version OT.00 Wed Sep 19 144829 JST 2001)<br>DSP Firmware Version 1561<br>MAC Address 00106F0600AQ

### $12-3$

 $\text{LAN}$  $\begin{array}{c} IP \\ IP \end{array}$ IP  $\sqrt{ }$ 

ADSL Li $\boldsymbol{\mathrm{ne}}$  $A$ DSL

1  $\frac{1}{2}$ 

![](_page_39_Picture_112.jpeg)

 $\mathcal T$ 

 $12-4$ 

 $ARP$ 

ルーティングテーブル

![](_page_39_Picture_113.jpeg)

1  $\frac{1}{2}$ 

ę

![](_page_40_Figure_0.jpeg)

![](_page_41_Picture_198.jpeg)

![](_page_42_Picture_104.jpeg)

![](_page_43_Picture_131.jpeg)

![](_page_44_Picture_105.jpeg)

![](_page_45_Picture_134.jpeg)

![](_page_46_Picture_192.jpeg)

 $(TCP/IP)$ 

 $\begin{tabular}{|c|c|c|c|c|} \hline & & & \mathsf{d}\mathsf{w} & \mathsf{d}\mathsf{z} \mathsf{u} \mathsf{u$ 

 $\overline{\mathbf{R}}$ 

■ 編製塩法スカバーにアイ土を表示する(M)

![](_page_47_Picture_173.jpeg)

Macintosh

![](_page_47_Picture_2.jpeg)

TCP/IP

![](_page_47_Figure_4.jpeg)

![](_page_47_Figure_5.jpeg)

![](_page_47_Picture_7.jpeg)

| すべて解放(A) | すべて書き換え(M) | 詳細(M) >>

![](_page_47_Picture_174.jpeg)

![](_page_48_Figure_0.jpeg)

# $MAC$ LAN MAC TE4121C WAN LAN 2 MAC  $MC$ Windows 2000/NT まい スタート  $[\begin{array}{ccc} (\underline{P}) \end{array}]$ -[ $[\begin{array}{ccc} \end{array}]$  $\blacksquare$ ipconfig /all  $\varpi$ MAC Physical Address 回コウトプロンチ **STATE AND ST** Ξ Windows 2000 JP Configuration  $\begin{array}{l} \text{Hott None} \xrightarrow{\hspace{0.5cm}} \text{Rost None} \xrightarrow{\hspace{0.5cm}} \text{Rst} \xrightarrow{\hspace{0.5cm}} \text{Rst} \xrightarrow{\hspace{0.5cm}} \text{Rst} \xrightarrow{\hspace{0.5cm}} \text{Rst} \xrightarrow{\hspace{0.5cm}} \text{Rst} \xrightarrow{\hspace{0.5cm}} \text{Rst} \xrightarrow{\hspace{0.5cm}} \text{Rst} \xrightarrow{\hspace{0.5cm}} \text{Rst} \xrightarrow{\hspace{0.5cm}} \text{Rst} \xrightarrow{\hspace{0.5cm}} \text{Rst} \xrightarrow{\hspace{$ -<br>Ethemet adapter ローカル エリア接続: Connection-specific DIE Suffix . : c:v> Windows Me/98/95 まい スタート  $[$  (R)] ファイル名を指定して実行  $|?| \times |$ 名前(0): winipcfe  $\overline{\mathbf{r}}$ OK キャンセル | 参照(B)  $\overline{\textbf{w}}$  winipcfg  $\overline{\textbf{0}}$ IP <mark>5</mark> IP 設定 **FEK** -<br>Ethernet アダプタ情報 -- $\overline{\mathbf{v}}$ アタフタアトレス | 00-80-40-11-40-02<br>|- IP アドレス | 192.168.1.120<br>|ザブネット マスク | 255.255.255.0<br>|デフォルト ゲートウェイ | 192.168.1.1 | | ok | 解放⑤ | 書き換え(p) **■ すべて解放(A) すべて書き換え(M) | 詳細(M) >>**  $MAC$  $\mathscr{S}_{\mathbf{x}\mathbf{t}}$ IP  $\text{LAN}$

MAC

# Macintosh アップルメニュー から[コントロールパネル]-[Apple Talk] Apple Tal ${\bf k}$  $\square$   $\qquad \qquad \text{AppleTalk}$ E 経由先: Ethernet | ↓ - 諫定 --現在のゾーン: <使用可能ゾーンなし>  $\bf{2}$ ファイルメニューから 情報 I クリックしてくださ

![](_page_49_Figure_1.jpeg)

#### Appl eTal  ${\bf k}$

![](_page_49_Figure_3.jpeg)

 $MAC$ 

![](_page_50_Picture_204.jpeg)

![](_page_51_Figure_0.jpeg)

![](_page_52_Figure_0.jpeg)

![](_page_53_Picture_444.jpeg)

![](_page_54_Picture_467.jpeg)

## VC(Virtual Channel) 1 ATM 固定的 定義される通信路のことをPVC データ転送 れるたびに定義される通信路のことをSVC TE4121C PVC VCI(Virtual Channel Identifer)  $\overline{\mathbf{C}}$ ATM RFC1483 **ILC** (LLC Encapsulation) VC (VC Multiplexing) VPI(Virtual Path Identifer) WAN Wde Area Network)  $LAN$  $A$  $D$ SL IP (Global IP Address) NIC(Network Information Center)  $IP$  $\text{LAN}$  and  $\text{LAN}$  and  $\text{AN}$  and  $\text{N}$  and  $\text{N}$  and  $\text{N}$  and  $\text{N}$  and  $\text{N}$  and  $\text{N}$  and  $\text{N}$  and  $\text{N}$  and  $\text{N}$  and  $\text{N}$  and  $\text{N}$  and  $\text{N}$  and  $\text{N}$  and  $\text{N}$  and  $\text{N}$  and  $\text{N$  $)$  $($ (Subnet Mask) IP IP AND IP  $\blacksquare$  $\triangle$  $\boldsymbol{\mathsf{ADSL}}$ PPP PPP PAP CHAP  $(HB)$ 10Base-T ATM (VC) ROM **TE4121C** IP (Private IP Address) RFC1597 Particles in the transfer of the transfer of the transfer of the transfer of the transfer of the transfer of the transfer of the transfer of the transfer of the transfer of the transfer of the transfer of the trans  $\rm I\,F$  $($ (Internet) Proxy NAT(Network Address Translator)  $IP$ 10.0.0.0 10.255.255.255 172.16.0.0 172.31.255.255 192.168.0.0 192.168.255.255 TCP/IP  $MAC$

255.255.255.0 24

# TCP/IP  $UP/IP$  1  $\begin{picture}(180,190) \put(0,0){\line(1,0){10}} \put(10,0){\line(1,0){10}} \put(10,0){\line(1,0){10}} \put(10,0){\line(1,0){10}} \put(10,0){\line(1,0){10}} \put(10,0){\line(1,0){10}} \put(10,0){\line(1,0){10}} \put(10,0){\line(1,0){10}} \put(10,0){\line(1,0){10}} \put(10,0){\line(1,0){10}} \put(10,0){\line(1,0){10}} \put(10,0){\line$ WW IANA(Internet Assigned Numbers Authority)にはなります。それは、Well-knownによって Services  $(Hap \text{ count})$ IP  $\blacksquare$ IP  $\text{LAN}$ TE4121C IP NAT 2

# **IAegaBit Gear TE4121C**

取扱説明書  $2002 \quad |3 \quad 1$ 発行者 住友電気工業株式会社 ネットワークシステム事業部 http://www.megabitgear.com